# How to Access Procorem.com for Virginia Housing

| Revised Date | 02/20/2024                                                                                                    |
|--------------|----------------------------------------------------------------------------------------------------|
|              | <ul><li>Procorem is a web-based portal that allows safe transmission of files to Virginia Housing.</li><li>It also hosts the BudgetPro and Tenant Compliance applications.</li><li>You do not need your own Procorem account. We are inviting you to be a guest on our account.</li></ul> |

#### A. Getting Started with Procorem

| Step | Action                                                                                                    |                                    |
|------|----------------------------------------------------------------------------------------------------|------------------------------------|
| 1    | You will request access to Procorem in different ways based on the Virg department that you are working with. Reference the individual process.                                                                                                    |                                    |
| 2    | Once invited to a WorkCenter by a Virginia Housing Associate, you will rigin Procorem. Please be sure to check your spam folder since this emacomunication.<br>Alena Henderson invited you to collaborate in Procorem! Intervention of the second state of the second state o | ail may be sent there on the first |

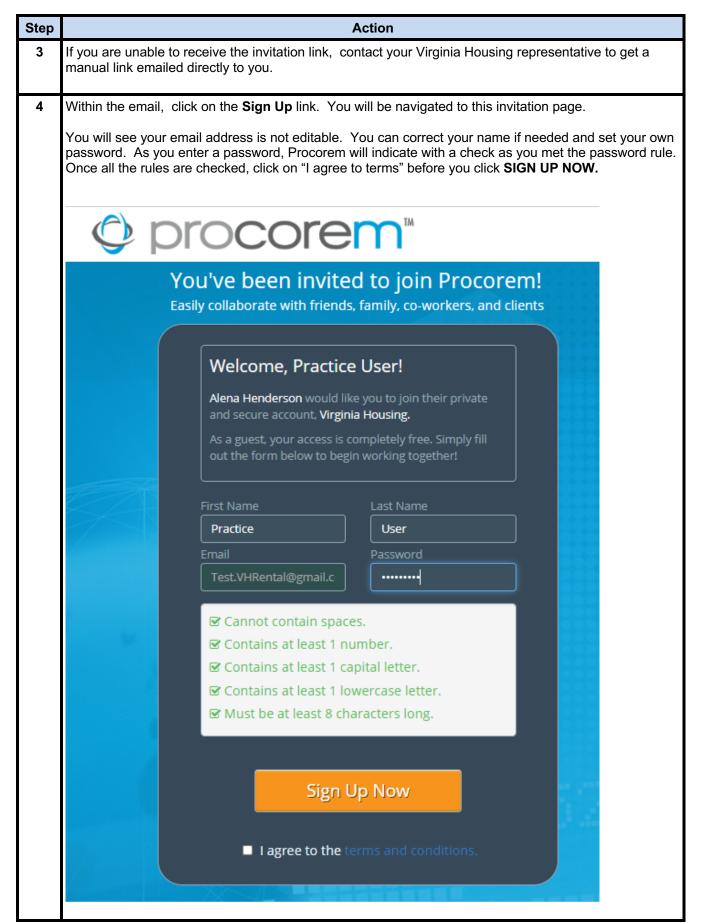

# B. Procorem Main Page

| Step | Action                                                                                                    |                   |  |  |
|------|----------------------------------------------------------------------------------------------------|-------------------|--|--|
| 1    | Once invitation is complete, you will navigate to the main "My Activity Feed" page of the Virginia Housing Procorem Account.                                                                                                    |                   |  |  |
|      | To access Procorem after the first time, go to <u>app.procorem.com.</u> Your email is your usern<br>Comparing the first time, go to <u>app.procorem.com</u> . Your email is your usern<br>File fait View Favorites Tools Help<br>Comparing Procorem                                                                                                    | name.<br>)☆®      |  |  |
|      | S procorem                                                                                                    |                   |  |  |
|      | PROCOREM LOGIN                                                                                                    |                   |  |  |
|      | Join Procorem or Forgot Password                                                                                                    |                   |  |  |
|      | Or you can use the Procorem link under Logins on VirginiaHousing.com.                                                                                                    |                   |  |  |
|      | Virginia<br>Housing                                                                                                    | <u>n</u> - Q      |  |  |
|      | Pay Your Mortgage Grant Management Borrower Inquir                                                                                                    | -                 |  |  |
|      | Manage Your Mortgage HCVP Landlord Portal Procorem                                                                                                    | y                 |  |  |
| 2    | Once invitation is complete, you will navigate to the main "My Activity Feed" page of the Virgin                                                                                                    | nia               |  |  |
| -    | Housing Procorem Account.                                                                                                    | ila               |  |  |
|      | The My Activity Feed provides a running list of all the activity within any work center you are a to.                                                                                                    | issigned          |  |  |
|      | The vendor, Procorem, may display sales or marketing information in the blue banner. This is information related to Virginia Housing. You can click the X at the top right and it will not display the top right and it will not display the top right and top right and the top right and top right and the top right and top right and the top right and top right and top right and top right and top right and top right and top right and top right and top right and top right and right and right a                                                                                                    |                   |  |  |
|      | this banner is updated again with a new message.                                                                                                    | Q Practice -      |  |  |
|      | Home My Activity Feed My Activity Feed                                                                                                    | Create Account    |  |  |
|      | My Calendar  My Tasks  My Tasks  My                                                                                                    | Create WorkCenter |  |  |
|      | My Accounts 1<br>My Favorites 1<br>My Favorites 2<br>My Favorites 2 |                   |  |  |
|      |                                                                                                    |                   |  |  |
|      | Virginia Housing  Virginia Housing  Attivity Feed Pending Rems (0) View All 1 WorkCenters  Smoothese Comparison (0)                                                                                                    | g Around Procorem |  |  |
|      | G Ge te Account                                                                                                    | procorem          |  |  |
|      | Practice User was added to the Sample Apartments (1234) Practice User was added to the Sample Apartments (1234) WorkCenter  Virginia Housing #Sample Apartments (1234)                                                                                                    |                   |  |  |
|      | Li vegene nouseig att sample Apartments (1234)                                                                                                    |                   |  |  |

| Step |                                  |          | Action                                                                                                    |
|------|----------------------------------|----------|----------------------------------------------------------------------------------------------------|
| 3    |                                  |          | er Recent, you should see options for the last 5 workcenters you have visited.                                                                        |
|      | Click on the workce              | nter y   | ou need to access.                                                                                                    |
|      | 👫 Home                           |          | If you have more than 5 workcenters, click View All # WorkCenters to see full list by category. Categories are assigned to workcenters based on their |
|      | My Activity Feed                 |          | function within Virginia Housing. You may be assigned to multiple category                                                                            |
|      | My Calendar                      |          | types.                                                                                                    |
|      | My Tasks                         | 0        | To search for a workcenter, you may use the Search all function at the top<br>right.                                                                  |
|      | My Accounts                      | 1        | ngna.                                                                                                    |
|      | My Favorites                     | 0        | Search all of Procorem Q Practice -                                                                                                    |
|      | ② Recent                         |          |                                                                                                    |
|      | Virginia Housing                 | ~        |                                                                                                    |
|      | Sample Apartments (1234)         |          |                                                                                                    |
|      | Alena Test WorkCenter            |          |                                                                                                    |
|      | Sample Development<br>WorkCenter |          |                                                                                                    |
|      | TEST Set Up workcenter           |          |                                                                                                    |
|      | View All 4 WorkCenters           |          |                                                                                                    |
|      | & Go to Account                  |          |                                                                                                    |
| 4    | To edit vour Profile             | inform   | nation such as Name, Address, Phone, etc, click on your name/picture at the                                                                           |
| •    | top right. Your ema              | il add   | ress is your username. If that changes, contact your Virginia Housing contact.                                                                        |
|      | For security reaso               | ns, w    | e ask that you do not share accounts.                                                                                                    |
|      | Home / Your Profile              |          |                                                                                                    |
|      |                                  |          |                                                                                                    |
|      | Practice User                    |          |                                                                                                    |
|      | 🛓 Profile 🚺 Picture              | e 🔽      | Invites 🔒 Password 🌣 Preferences 🧮 Background Processes                                                                                               |
|      | First Name                       |          |                                                                                                    |
|      | Practice                         |          |                                                                                                    |
|      | Last Name                        |          |                                                                                                    |
|      | User                             |          |                                                                                                    |
|      | Email                            |          |                                                                                                    |
|      | Test.VHRental@gmail.c            | com      |                                                                                                    |
|      | Time zone                        |          |                                                                                                    |
|      | (UTC-05:00) Eastern Tin          | ne (US & | k Canada) 🗸                                                                                                    |
|      | Address                          |          |                                                                                                    |
|      |                                  |          |                                                                                                    |
|      |                                  |          |                                                                                                    |

| Step | Action                                                                                                    |
|------|----------------------------------------------------------------------------------------------------|
| 5    | Access Preferences within your profile to indicate if you want to continue to receive the Digest emails that list selected activities that occur within a workcenter. This is separate from the notification emails you would receive as files are loaded or comments posted. |
|      | Practice User                                                                                                    |
|      | Profile      Profile      Profile      Preferences     Preferences     Background Processes                                                                                                    |
|      | Than nouncations?     Yes, send me email notifications (including file upload alerts, assigned tasks, posts, comments, etc)                                                                                                    |
|      | O No, please turn off email notifications (we will still send you task emails if you are a assignee, approver, or follower and system messages - account invites, reset password, etc)                                                                                        |
|      | Select how often you'd like to receive a digest email Daily                                                                                                    |
|      | Save Changes                                                                                                    |
|      | Select                                                                                                    |
| 1    |                                                                                                    |

## C. Functions Within an Assigned WorkCenter

| Step |                                                                                                    | Action                                                                                                    |  |
|------|----------------------------------------------------------------------------------------------------|----------------------------------------------------------------------------------------------------|--|
| 1    | Sample Apartments (1234)     Ho     Virginia Housing     Files                                                                              | <ul> <li>Ne workcenter landing page may be Files, BudgetPro or Tenant Compliance.</li> <li>You can always navigate to the other areas from the left menu.</li> <li>Files - Where files are uploaded and where you can see the other collaborators with access to this workcenter.</li> <li>Posts - Messages back and forth to other collaborators. All collaborators can see messages.</li> <li>Tasks - Functionality to track assigned tasks. Virginia Housing does not utilize this function at this time.</li> <li>Calendar - Functionality to track task due dates. Virginia Housing does not utilize this function at this time.</li> <li>Activity - provides Activity Feed for only this work center.</li> <li>Links - displays links to other workcenters where necessary.</li> <li>BudgetPro - Only available for Construction Budget Workcenters Tenant Compliance Portal - Only available for Tenant Compliance Workcenters.</li> </ul> |  |
| 2    | If you are assigned to many workcenters, you can click on <b>Favorite this WorkCenter</b> to add to the My Favorites list on the Home Menu. |                                                                                                    |  |

| Step |                                                                                                    | Action |  |
|------|----------------------------------------------------------------------------------------------------|--------|--|
| 3    | From Files, you can see the list of Collaborators on the right panel. If you want to remove yourself from a workcenter, click on your name and click <b>Leave Workcenter</b> . You can also control your email/digest functions for this individual workcenter. |        |  |
|      | Practice User<br>External User                                                                                                    |        |  |
|      | Test.VHRental@gmail.com                                                                                                    |        |  |
|      | Connection:                                                                                                    |        |  |
|      | External User                                                                                                    |        |  |
|      | Leave WorkCenter                                                                                                    |        |  |
|      | Configure email preferences for this                                                                                                    |        |  |
|      | WorkCenter:                                                                                                    |        |  |
|      | Immediate Emails?                                                                                                    |        |  |
|      | Include in Digest?                                                                                                    |        |  |

#### D. Files Transfer

| Step |                                                                                                    | Action                                                 |                                     |  |
|------|----------------------------------------------------------------------------------------------------|--------------------------------------------------------|-------------------------------------|--|
| 4    | <b>4</b> For the purposes of file transfer, you should select the Files option on the left menu. Some folder already be available for you or you can create a new folder. Folders are not required to send infor – only for organizing. Click to open the appropriate folder. Screen will display all files included at level of the system. |                                                        |                                     |  |
|      | ← Compliance Sample<br>WorkCenter                                                                                                    | Home / Virginia Housing / Compliance Sample WorkCenter |                                     |  |
|      |                                                                                                    | rti VHDA is now Virginia Housing.                      | Alena Henderson<br>WorkCenter Owner |  |
|      | Virginia<br>Housing                                                                                                    | New Name. New Logo. Same Mission.                      | Erica Etterling                     |  |
|      | Files                                                                                                    | Files                                                  | Rental Housing                      |  |
|      | Posts                                                                                                    | l≟ Sort ▼Filter ↓ Create Folder ↓ Actions              |                                     |  |
|      | ✓ Tasks                                                                                                    | New Audit 2020                                         |                                     |  |
|      | 🛗 Calendar                                                                                                    | a few seconds ago on (jul 17 2020) by Rental Housing   |                                     |  |
|      | Activity                                                                                                    |                                                        |                                     |  |
|      | 杰 Links<br>즈 Construction Budget                                                                                                    |                                                        |                                     |  |
|      | A Tenant Income Certification                                                                                                    |                                                        |                                     |  |
|      | ★ Favorite this WorkCenter                                                                                                    |                                                        |                                     |  |
|      | Email this WorkCenter                                                                                                    |                                                        |                                     |  |
|      |                                                                                                    |                                                        |                                     |  |

| Step | Action                                                                                                    |        |
|------|----------------------------------------------------------------------------------------------------|--------|
| 5    | Click <b>Upload Files</b> at the top of the screen to add one or more files. A new window will appear. You drag files into the section provided or click on <b>Choose File</b> to gain access to your Windows Explorer select the file from your computer.                                                                                                    |        |
|      | Note: Clicking on the breadcrumbs (or titles in blue) can help navigate to other areas of the system.                                                                                                    |        |
|      | WorkCenter 2. Select Files                                                                                                    |        |
|      | Virginia Housing                                                                                                    |        |
|      | Files      Posts      Drag and drop multiple files using Internet Explorer 10+, Firefox, Chrome, or Safari                                                                                                    |        |
|      | ✓ Tasks OR                                                                                                    |        |
|      | Calendar Choose File Activity                                                                                                    |        |
|      | A Links Status                                                                                                    |        |
|      | Favorite this WorkCenter      Type      Select-     Select-                                                                                                    |        |
|      | Description                                                                                                    |        |
|      |                                                                                                    |        |
|      | Include a description for all uploaded file(s)                                                                                                    |        |
| 6    | You may load one or more files at a time.                                                                                                    |        |
|      | You may add a description that will remain with the file in the work center. You may also add a comment that will accompany the notice to Virginia Housing that you uploaded a file.                                                                                                    |        |
|      | Select Files                                                                                                    |        |
|      |                                                                                                    |        |
|      | Drag and drop multiple files using Internet Explorer 10+, Firefox, Chrome, or Safari OR                                                                                                    |        |
|      | Choose File Audt Review.dsx X                                                                                                    |        |
|      | Test comments TC xlox x x x x x x x x x x x x x x x x x                                                                                                     |        |
|      | Satus<br>-Salect- V                                                                                                    |        |
|      | Type<br>-Select-                                                                                                    |        |
|      | Description                                                                                                    |        |
|      | For Audit 2020 Include a description for all uptraded filed Include a description for all uptraded filed Includ |        |
|      | Comment<br>This is the information requested. Please call 804-555-2312 for any questions. Thanks! Greta                                                                                                    |        |
|      | Commerce will be included in small alers server to giver collaborations.                                                                                                    |        |
|      | Cancel                                                                                                    | Upload |
|      |                                                                                                    |        |

| Step | Action                                                                                                    |
|------|----------------------------------------------------------------------------------------------------|
| 7    | Click <b>Upload</b> at the bottom of the page. You will see a message at the top of the page indicating that the file has been uploaded. |
|      | You will be returned to the folder. You should see your file(s) there.                                                                   |
|      | Home / Virginia Housing / Compliance Sample WorkCenter                                                                                   |
|      | Files                                                                                                    |
|      | I± Sort     ▼ Filter     ▲ Upload Files     + Create Folder     ∨ Actions                                                                |
|      | 9 minutes ago on (Jul 17 2020) by Rental Housing                                                                                         |
|      | Audit Review.xlsx<br>a 1 201 Br0 47.80 kb<br>a few second sago on (Ul 17 2020) by Rental Housing<br>C Details                            |
|      | Num Buildings Examples.xlsx                                                                                                    |
|      | Test comments TC.xlsx                                                                                                    |
|      | a few seconds ago on (jul 17 2020) by Rental Housing                                                                                     |
|      |                                                                                                    |
| 8    | If you need to replace a file, you may upload the file again with the same name and it will create a new                                 |
| o    | version. Or you may contact Virginia Housing delete it.                                                                                  |
| 9    | Once your files are uploaded, an email will automatically go to our staff notifying them that the file(s) are                            |
|      | available. You will also receive a copy of this email.                                                                                   |
|      |                                                                                                    |
|      | © procorem <sup>™</sup>                                                                                                    |
|      | Hi Alena Henderson,                                                                                                    |
|      | The following file(s) were uploaded to the <b>Compliance Sample WorkCenter</b><br>WorkCenter. (Virginia Housing)                         |
|      | Audit Review.xlsx<br>Test comments TC.xlsx<br>Num Buildings Examples.xlsx                                                                |
|      | "This is the information requested. Please call 804-555-2312 for any questions.<br>Thanks! Greta"                                        |
|      | Rental Housing                                                                                                    |
|      | Visit<br>WorkCenter                                                                                                    |
|      | Thanks for choosing Procorem to collaborate and stay productive.                                                                         |
| 10   | You will see that we downloaded files from the Activity Feed when you first log into Procorem.                                           |

### E. Working with Files from Procorem

| Step | Action                                                                                                    |                                                                                      |
|------|----------------------------------------------------------------------------------------------------|--------------------------------------------------------------------------------------|
| 1    | Once Files are loaded, any collaborator on the account with File rights can download fil                                                                                                    | es.                                                                                  |
|      | You can see that we downloaded files from the Activity Feed when you first log into Prowithin the Activity option on the left panel of the workcenter.                                                                                                    | corem or from                                                                        |
|      | My Activity Feed Activity Feed Pending Items (0)                                                                                                    |                                                                                      |
|      |                                                                                                    | All Activities -                                                                     |
|      | Rental Housing downloaded a version of the file a few seconds ago on (Jul 17 2020)                                                                                                    | i⇔ Flag                                                                              |
|      | 县 Virginia Housing                                                                                                    | III Compliance Sample WorkCenter                                                     |
|      | Rental Housing uploaded files 14 minutes ago on (jul 17 2020) Audit Review.xlsx Test comments TC.xlsx Num Buildings Examples.xlsx This is the information requested. Please call 804-555-2312 for any questions. Thanks! Greta                                                                                                    | ⊐ Flag                                                                               |
|      | Urginia Housing                                                                                                    | III Compliance Sample WorkCenter                                                     |
| 2    | To download a file, access the workcenter. Highlight the row of the file you want and the will download based on your browser or laptop settings.<br>M Alena Henderson invited you to x                                                                                                    | - • ×                                                                                |
|      | * Bookmarks 📀 ProLink Support G Google 📀 Procorem - HFA Us 🖪 Sign In — E-signatu 📀 Procorem - Activity 🚸 Kanban - RH BA 🔝 AmazonSmille: Onli 📀 UAT Denver - ProLink 🔟 Entertainme                                                                                                    |                                                                                      |
|      | =       Oppose       Search the V         & Compliance Sample       Home / Virginia Housing / Compliance Sample WorkCenter         WorkCenter       Home / Virginia Housing / Compliance Sample WorkCenter                                                                                                    | WorkCenter Q 🔲 Rental •                                                              |
|      | Files Files Files Lipload Files Lipload Files Create Folder Action New Audit 2020 Files Files Fi | Alena Henderson<br>Wootcaare Oware<br>Tica Etterling<br>Exema User<br>Rental Housing |
|      | ● Posts     ■ Audit ReviewAssy       ● 1     01       1     10       1     10       1     10       1     10       1     10       1     10       1     10       1     10       1     10       1     10       1     10       1     10       1     10       1     10       1     10       1     10       1     10       1     10       1     10       1     10       1     10       1     10       1     10       1     10       1     10       1     10       1     10       1     10       1     10       1     10       1     10       1     10       1     10       1     10       1     10       1     10       1     10       1     10       1     10       1     10       1     10       1     10   <                                                                                                    | 5                                                                                    |
|      | Calendar     Image: State State St                           |                                                                                      |
|      | Construction Budget  Transit Income Certification   Foreits Bit WinkCenter  Table Of Hold Segurity Construction  Provide Bit WinkCenter  Provide Solution  Provide Solution    | f 🕊 Øsopport 2400.214.st                                                             |
|      | ti Audit Review (1).xisx ∧                                                                                                    | Show all X                                                                           |

| Step | Action                                                                                                    |                                                                                             |
|------|----------------------------------------------------------------------------------------------------|---------------------------------------------------------------------------------------------|
| 3    | To update the details of the file or see previous versions, click on Details.                                                               |                                                                                             |
|      | Home / Virginia Housing / Compliance Sample WorkCenter / Audit Review.xlsx                                                                  |                                                                                             |
|      |                                                                                                    |                                                                                             |
|      | <u>a</u>                                                                                                    | File Management                                                                             |
|      | lik Main 🙊 (1) Comments 🛱 (1) Versions 🐨 (0) Tasks ∮ Activities                                                                             | Download File                                                                               |
|      | File size : 47.80kb<br>Last upload 21 minutes ago on (Jul 17 2020) by <i>Rental Housing</i>                                                 | Upload New Version Or drag & drop a file into the brows                                     |
|      | Initial upload 21 minutes ago on (Jul 17 2020) by Rental Housing                                                                            | 0                                                                                           |
|      | File Name                                                                                                    | File Details<br>The File Details screen allow                                               |
|      | Audit Review                                                                                                    | you to provide important<br>information such as file                                        |
|      | Status:                                                                                                    | name, file status and type,<br>comments, versions, and th                                   |
|      | Select V                                                                                                    | entire file audit history. You<br>can also download the file,<br>upload new versions, copy, |
|      | Type:                                                                                                    | move, or delete it from here<br>To learn more about files,                                  |
|      | Select V                                                                                                    | take a quick look at the<br>Procorem Help Center.                                           |
|      | Description<br>For Audit 2020                                                                                                    |                                                                                             |
|      | T VI HOUR 2020                                                                                                    |                                                                                             |
| 4    | Click <b>Upload New Version</b> to replace the existing version with an updated one. The previo                                             | us will be                                                                                  |
| 4    | available under the Versions tab, but the main Files screen will only download the most curr                                                |                                                                                             |
|      | (Updating a version will trigger an email to all collaborators.)                                                                            |                                                                                             |
|      |                                                                                                    |                                                                                             |
| 5    | Click on the Comments tab if you want to make comments or respond to comments about t                                                       | his file.                                                                                   |
|      | (Adding a comment will trigger an email to all collaborators with a link to enter a response.)                                              |                                                                                             |
|      | Home / Virginia Housing / Compliance Sample WorkCenter / Audit Review.xlsx                                                                  |                                                                                             |
|      | Audit Review.xlsx                                                                                                    |                                                                                             |
|      | Main 🙊 (2) Comments (⊉) (1) Versions 🕑 (0) Tasks 🦸 Activities                                                                               |                                                                                             |
|      |                                                                                                    |                                                                                             |
|      | New comment:                                                                                                    |                                                                                             |
|      |                                                                                                    |                                                                                             |
|      |                                                                                                    |                                                                                             |
|      |                                                                                                    | G                                                                                           |
|      |                                                                                                    | Post Comment                                                                                |
|      | Rental Housing a few seconds ago on (jul 17 2020)                                                                                           | ×                                                                                           |
|      | I have a question about this document, what is section II referring to?                                                                     |                                                                                             |
|      | Bastal Maurian. 26 minutes and out 17 2020                                                                                                  | ×                                                                                           |
|      | Rental Housing 26 minutes ago on (Jul 17 2020) This is the information requested. Please call 804-555-2312 for any questions. Thanks! Greta |                                                                                             |
|      |                                                                                                    |                                                                                             |